# pcogee

**S40 Pro**

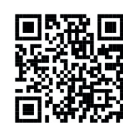

Máte dotaz? Chcete vědět více o značce DOOGEE? Sledujte náš Facebook

Děkujeme, že jste si vybrali produkty společnosti DOOGEE www.doogee.cc

Začínáme Děkujeme, že jste se rozhodli pro smartphony od společnosti DOOGEE. Chcete-li telefon udržovat v nejlepším provozním stavu, před použitím si pozorně přečtěte tento návod k obsluze.

Přenos souborů • Přenos souborů počítač – telefon Po připojení k počítači prostřednictvím USB se telefon začne automaticky nabíjet. 1. Potáhněte panel oznámení dolů a ťukněte na možnost Nabíjet toto zařízení přes USB.

2. Vyberte možnost Přenést soubory. 3. Počítač zařízení rozpozná jako vyměnitelný disk. Otevřete zobrazenou složku v počítači a přeneste soubory z telefonu do počítače nebo naopak.

Použít USB na Nabití zařízení Pouze nabíjení zařízení Přenos souborů Přenos souborů do jiného zařízení Přenos fotografií (PTP) Přenos fotografií nebo souborů, pokud není podporován protokol MTP (PTP) Použití zařízení jako MIDI Použít zařízení jako MIDI ZRUŠIT Tlačítka a části

Telefon se skládá z mnoha částí: fotoaparát, blesk, sluchátko, konektor USB, tlačítko hlasitosti, tlačítko napájení atd. Podrobnější informace o používání naleznete v diagramu níže.

Pokud nemůžete přijmout příchozí hovor, můžete ho odmítnout odesláním zprávy o zaneprázdněnosti. 1. V rozhraní příchozího hovoru přetáhněte ikonu zprávy nahoru, aby se zobrazily získané<br>systémové zprávy o zaneprázdněnosti.<br>2. Klepnutím na jednu z nich ji odešlete a hovor bude odmítnut.

1. Na ploše přejděte do Kontaktů, stiskněte ikonu ❤ a vyberte umístění uložení.<br>2. Vyplňte informace o novém kontaktu a uložte.

Zprávy<br>• Odeslání nové zprávy<br>Přejděte na položku Zprávy> klikněte na ikonu + > napište text a telefonní číslo příjemce><br>odešlete.

• Přijetí nové zprávy Při přijetí nové zprávy se na panelu oznámení objeví ikona, aby vás upozornila. Přetáhněte stavový řádek dolů a kliknutím na oznámení ho přečtěte. Případně přejděte do položky

Krok: Podržte textové pole> vyberte kopírování nebo vyjmutí> stiskněte a podržte prázdné místo na psaní v nové zprávě> vyberte možnost vložit.

Krok: Přejděte do rozhraní na psaní nové zprávy> klepněte na možnost Přiložit> vyberte možnost Obrázky, Videa, Zvuk nebo Prezentace> vyberte příslušný soubor> napište text a telefonní číslo příjemce> odešlete.

1. Novou SMS zprávu můžete vytvořit vystřižením nebo kopírováním textu.

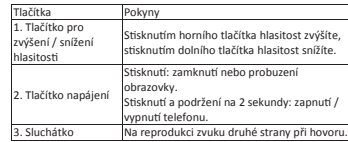

Přidání kontaktu

Zprávy a přečtěte si zprávu přímo. • Úprava SMS a MMS zpráv

Vybraný obsah je zvýrazněn zelenou. 2. MMS zpráva může obsahovat video, obrázek, zvuk atd.

Prohlížeč • Otevření prohlížeče 1. Na domovské obrazovce klepněte na Prohlížeč.

Panel oznámení Ikony oznámení na stavovém řádku oznamují příchod nových zpráv, události v kalendáři, budík atd. Můžete zapnout datové připojení, WLAN, Bluetooth apod.

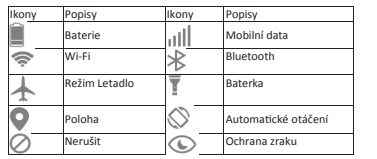

Změna tapety 1. Stiskněte a podržte jakékoli prázdné místo na obrazovce, zvolte Tapety. 2. Klikněte na Nastavení > Obrazovka > Tapeta > zvolte obrázek > Nastavit. 3. Galerie > zvolte obrázek > Nastavit obrázek jako > Tapeta.

## Telefonování

• Přímé uskutečnění hovoru 1. Na domovské obrazovce klepněte na ikonu telefonu, aby se zobrazila

klávesnice na vytáčení. navesmec na vydecm.<br>2. Ťukáním na tlačítka čísel zadejte telefonní číslo a klikněte na ikonu © pro uskutečnění

# hovoru.

• Volání z kontaktů Na domovské obrazovce klepněte na Kontakty, vyberte požadovanou osobu a ťukněte na telefonní číslo pro uskutečnění hovoru. • Volání z protokolu hovorů

Na domovské obrazovce klepněte na možnosti Telefon > Ѡ a v protokolu hovorů<br>klepnutím na požadovaný hovor pro uskutečnění hovoru.

Poznámka:<br>Pokud jste do telefonu vložili dvě karty SIM, v rozhraní vytáčení budou dvě ikony hovoru.<br>Chcete-li uskutečnit hovor, vyberte kartu SIM 1 nebo SIM 2.

Odmítnutí hovoru odesláním zprávy o zaneprázdněnosti

## **Údržba a bezpečnost**

Pro zajištění bezpečného používání telefonu si pozorně přečtěte tyto bezpečnostní informace.

## 1. <sup>1</sup> v blízkosti dětí

Buďte velmi opatrní, pokud jde o děti a telefon. Mobilní telefon se skládá z několika odpojitelných částí. Požití malých částí může způsobit zadušení.

2. <sup>\ve •</sup> Poškození sluchu<br>Dlouhodobý poslech při velmi vysoké hlasitosti může poškodit sluch. Při poslechu hudby<br>nebo hovoru snižte hlasitost na nejnižší možnou úroveň.

# 3. Nebezpečí požáru

Telefon nenechávejte při zdrojích tepla jako radiátory nebo sporáky. Telefon nenabíjejte v blízkosti hořlavých materiálů, protože hrozí riziko požáru.

# 4. Na čerpací stanici

Telefon nepoužívejte na čerpací stanici. Pokud se pohybujete v blízkosti pohonných látek, chemikálií nebo výbušnin, uděláte nejlépe, pokud telefon vždy vypnete.

## 5. Kontakt s tekutinou

Nevystavujte telefonní konektor sluchátek nebo usb konektor kapalině, nedotýkejte se<br>mokrými rukama, protože poškození způsobené vodou může být neopravitelné. K **dosaženi**<br>krytí telefonu je potřeba zajistit, aby všechny kr

# 6. Neničte baterii a nabíječku

Nikdy nepoužívejte poškozenou baterii nebo nabiječku.<br>Zajistěte, aby baterie nebyla v blízkosti magnetických objektů, protože mohou zkratovat<br>baterii a natrvalo ji zničit. V zásadě byste baterii neměli vystavovat velmi vys

# 7. <sup>[D]</sup> Otřesy a nárazy

Chraňte svůj telefon před nárazem. Některé části telefonu jsou vyrobeny ze skla a mohou se rozbít, pokud telefon spadne nebo je vystaven silnému nárazu. Nevystavujte telefon pádu nad 1,21 metru. Nedotýkejte se obrazovky ostrými předměty.

Poznámka:

8. **Li**f Údržba<br>Telefon nerozebírejte, protože hrozí riziko úrazu elektrickým proudem. Chcete-li telefor<br>vyčistit, použijte suchou tkaninu (nepoužívejte rozpouštědla jako benzen nebo alkohol).

2. Klepněte na pole zadávání v horní části obrazovky a zadejte adresu webu. 3. Klepněte na ikonu

9. ��� Teplota<br>Telefon nepoužívejte v prostředí s velmi vysokou nebo velmi nízkou teplotou. Mobilní<br>telefon nevystavujte přímému slunci nebo úplně mokrému prostředí. Vhodná teplota pro<br>telefon je -25 ° C až 45 ° C. 10. Prach

Telefon nesmí přijít do kontaktu s kovovými částicemi (kovové hobliny apod.)

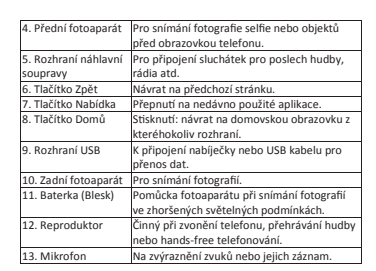

Zamknutí a odemknutí obrazovky

• Zamknutí obrazovky<br>Stisknutím tlačítka napájení zamknete obrazovku. Obrazovka se automaticky zamkne, když<br>se chvili nepoužívá.<br>• Odemknutí obrazovky<br>1. Stisknutím tlačítka napájení zapnete obrazovku.<br>2. Obrazovku odemkne

• Změna zámku obrazovky<br>1. Na domovské obrazovce vyberte možnosti <u>Nastavení> Zabezpečení> Zámek obrazovky</u><br>2. Vyberte způsob zamknutí obrazovky.

## $\equiv$  Security

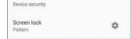

• Možnosti prohlížeče<br>Při prohlížení webové stránky můžete její další části zobrazit posunutím obrazovky.<br>– Klepněte na ikonu (∥) a výběrem možnosti Uložit do záložek uložíte aktuální webovou<br>stránku jako záložku.

– Klepněte na ikonu (▌)a výběrem možnosti Záložky / Historie otevřete uložené záložky nebo prohlížené stránky.

– Klepněte na ikonu (▌)a výběrem možnosti Sdílet stránku ji můžete sdílet s dalšími lidmi.

## • Nastavení prohlížeče

V rozhraní prohlížeče klepněte na ikonu (▌)a výběrem možnosti Nastavení proveďte příslušné nastavení.

## Poznámka:

Pro připojení na internet musíte mít mobilní data nebo připojení k síti Wi-Fi.

Vychutnejte si hudbu Díky přehrávači hudby můžete poslouchat hudbu uloženou v telefonu. Po zkopírování hudebních souborů do telefonu hudební přehrávač vyhledá soubory v zařízení a vytvoří katalog hudby.

Stahování aplikací z obchodu Play Kroky pro stažení aplikace z obchodu Play: Přejděte do nabídky Obchod Play> přihlášení účtu Google> vyhledejte aplikaci a stáhněte ji.

Správa aplikací Přejděte do nabídky Nastavení> Aplikace. Ťuknutím na aplikaci zobrazíte informace. Můžete ji také násilně zavřít nebo odinstalovat.

## Vlastní nastavení tlačítek

1. Vstupte do Nastavení> Vlastní nastavení tlačítek-rychlá volba > otevřete přepínač vlastního nastavení tlačítek a zvolte jeden z požadovaných módů – SOS, Game mode/

Vlastní.

**Upozornění**

2. Stiskněte tlačítko po dobu 5 sekund, aby se aktivovala zvolená funkce.

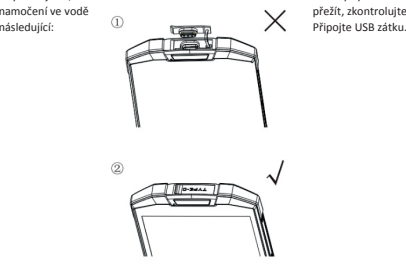

Abyste zajistili, že<br>
váš chytrý telefon může po<br>
v přežít, zkontrolujte

Obsah balení Mobilní zařízení Nabíječka USB kabel Příručka

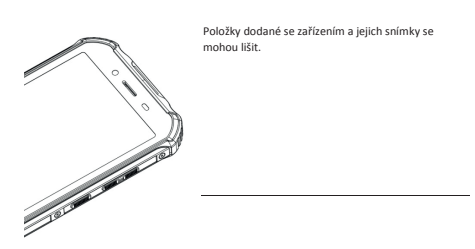

# **Obsah je uzamčen**

**Dokončete, prosím, proces objednávky.**

**Následně budete mít přístup k celému dokumentu.**

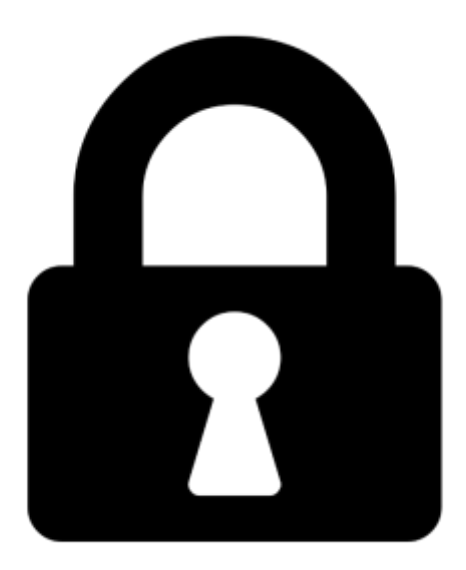

**Proč je dokument uzamčen? Nahněvat Vás rozhodně nechceme. Jsou k tomu dva hlavní důvody:**

1) Vytvořit a udržovat obsáhlou databázi návodů stojí nejen spoustu úsilí a času, ale i finanční prostředky. Dělali byste to Vy zadarmo? Ne\*. Zakoupením této služby obdržíte úplný návod a podpoříte provoz a rozvoj našich stránek. Třeba se Vám to bude ještě někdy hodit.

*\*) Možná zpočátku ano. Ale vězte, že dotovat to dlouhodobě nelze. A rozhodně na tom nezbohatneme.*

2) Pak jsou tady "roboti", kteří se přiživují na naší práci a "vysávají" výsledky našeho úsilí pro svůj prospěch. Tímto krokem se jim to snažíme překazit.

A pokud nemáte zájem, respektujeme to. Urgujte svého prodejce. A když neuspějete, rádi Vás uvidíme!